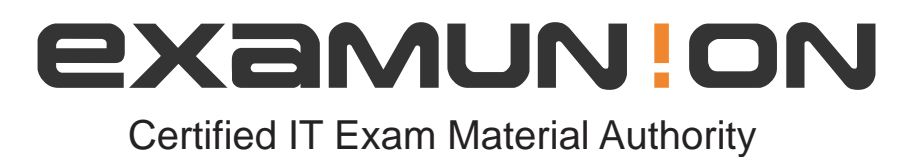

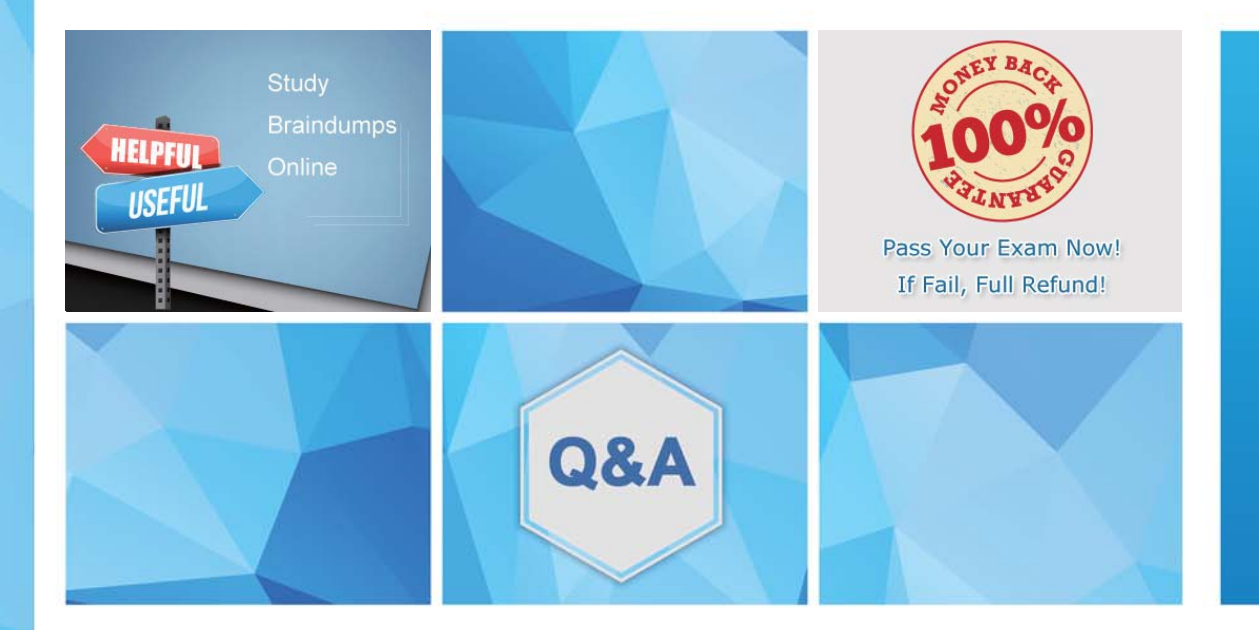

Accurate study guides, High passing rate! We offer free update service for one year! http://www.examunion.com

## **Exam** : **070-779**

### **Title** : Analyzing and Visualizing Data with Microsoft Excel

# **Version** : DEMO

1.Your company has sales offices in several cities.

You create a table that represents the amount of sales in each city by month as shown in the exhibit.

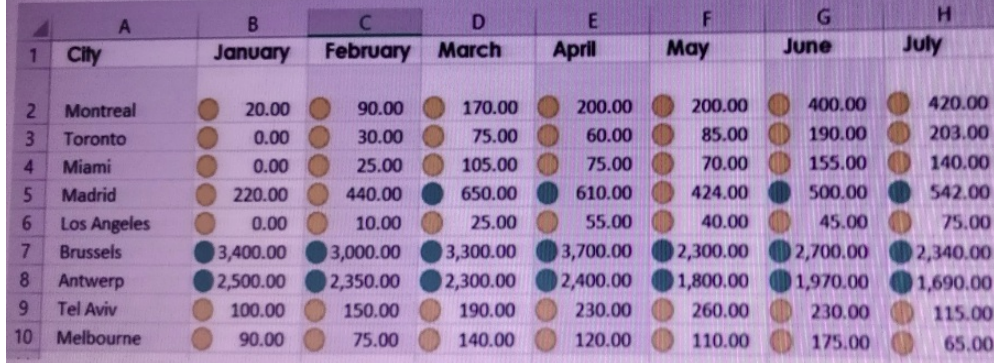

You need to ensure that all values lower than 250 display a red icon. The solution must ensure that all values greater than 500 display a green icon.

Solution: You create a measure, and then define a target value.

Does this meet the goal?

- A. Yes
- B. No

#### **Answer:** B

2.Note: This question is part of a series of questions that present the same scenario. Each question in the series contains a unique solution that might meet the stated goals. Some question sets might have more than one correct solution, while others might not have a correct solution.

After you answer a question in this section, you will NOT be able to return to it As a result, these questions will not appear in the review screen.

Your company has sales offices in several cities.

You create a table that the represents the amount of sales in each city by month as shown in the exhibit.

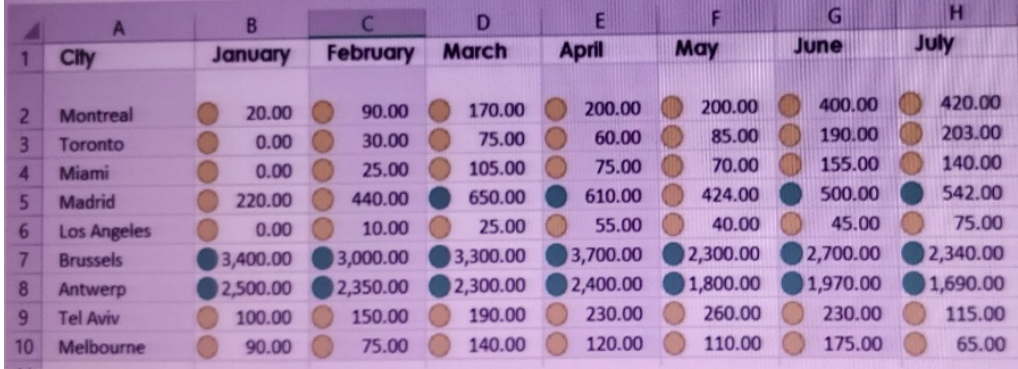

You need to ensure that alt values lower than 250 display a red icon. The solution must ensure that all values greater than 500 display a green icon.

Solution: You create a new conditional formatting rule that uses the Format only cells that contain rule type.

Does this meet the goal?

- A. Yes
- B. No

**Answer:** A

3.Note: This question is part of a series of questions that present the same scenario. Each question in the series contains a unique solution that might meet the stated goals. Some question sets might have more than one correct solution, while others might not have a correct solution.

After you answer a question in this section, you will NOT be able to return to it. As a result these questions will not appear in the review screen.

Your company has sales offices in several cities.

You create a table that represents the amount of sales in each city by month as shown in the exhibit.

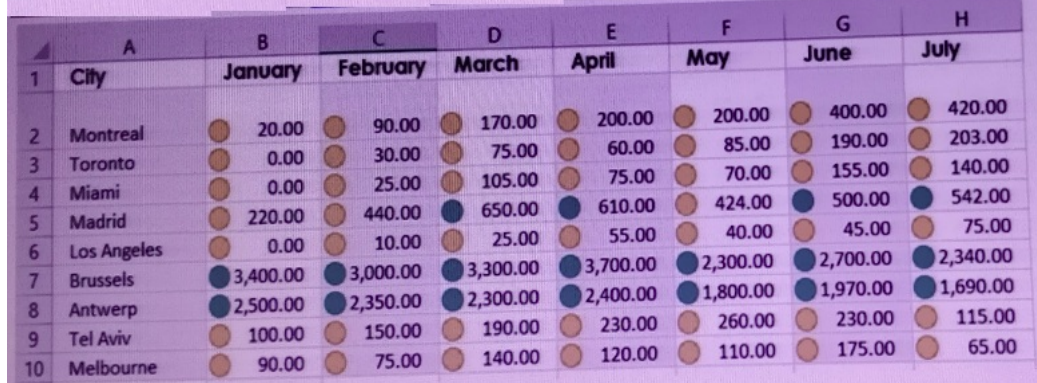

You need to ensure that all values lower than 250 display a red icon. The solution must ensure that all values greater than 500 display a green icon.

Solution: You modify the conditional formatting rule, and then set a new value for the yellow icon. Does this meet the goal?

A. Yes

B. No

#### **Answer:** B

4.Note: This question is part of a series of questions that present the same scenario. Each question in the series contains a unique solution that might meet the stated goals. Some question sets might have more than one correct solution, while others might not have a correct solution.

After you answer a question in this section, you will NOT be able to return to it. As a result these questions will not appear in the review screen.

You have the following data.

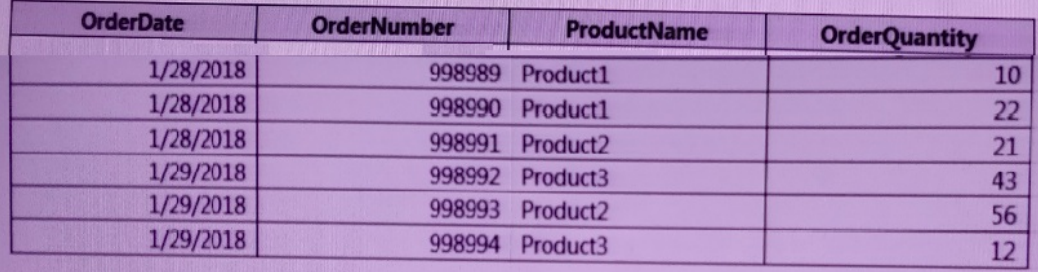

You need to retrieve a list of the unique ProductName entries.

Solution: Open the Advanced Filter dialog box, select Filter the list, in-place, and then select Unique records only.

Does this meet the goal?

A. Yes

### B. No **Answer:** A

5.Note: This question is part of a series of questions that present the same scenario. Each question in the series contains a unique solution that might meet the stated goals. Some question sets might have more than one correct solution, while others might not have a correct solution.

After you answer a question in this section, you will NOT be able to return to it. As a result these questions will not appear in the review screen.

You have the following data.

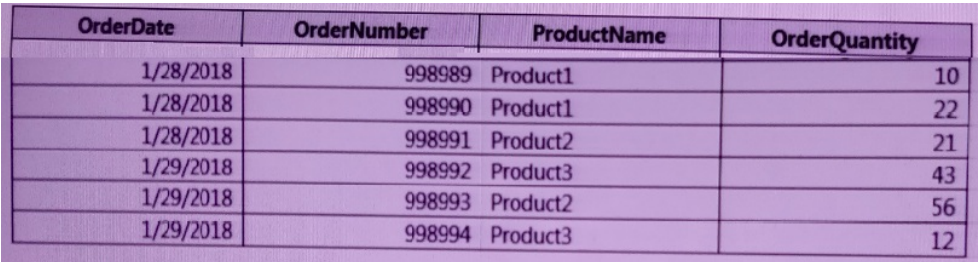

You need to retrieve a list of the unique ProductName entries.

Solution: Create a PivotTable that uses the ProductName field in the Values area.

Does this meet the goal?

A. Yes

B. No

**Answer:** B